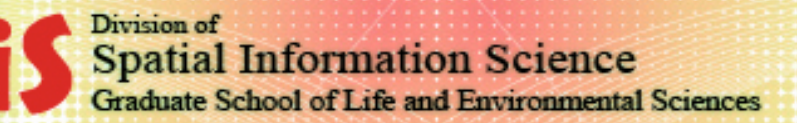

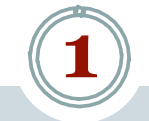

# Creating a Digital Elevation Model (DEM): A GIS lecture tutorial

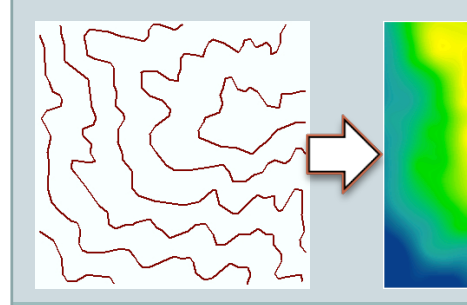

Prof. Yuji MURAYAMA, PhD. Mr. Ronald C. ESTOQUE, MSc.

2011

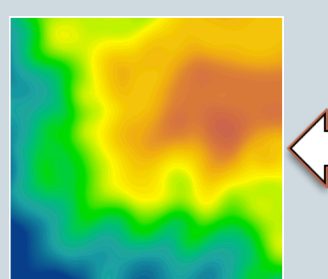

**University of Tsukuba** 

## Contents, Data & Software Used

**2** 

#### *Contents*

- 1. Introduction
- 2. Basic concepts & definitions
- 3. A flow diagram in creating a DEM
	- 3.1. Scanning
	- 3.2. Georeferencing
	- 3.3. Digitizing
	- 3.4. Interpolation
- 4. Remarks

#### *Data & Software*

- 1. Paper-based topographic map
- 2. ArcGIS software

## 1. Introduction

#### *Background*

 A digital elevation model (DEM) is a digital file consisting of terrain elevations for ground positions at regularly spaced horizontal intervals (USGS, 2001).

**3** 

- Its uses range from scientific, commercial, industrial, operational to military applications.
	- In the academe or a research institution, DEM is used primarily as an input or as a data source itself in studies along the fields of climate impact studies, water & wildlife management, geological & hydrological modeling, geographic information technology, geomorphology & landscape analysis, mapping purposes, & educational programs.

*Source:* Sulebak (2000)

*However, sometimes DEM is not available*.

### *Objective*

 Thus, the aim of this lecture tutorial is to outline & explain the method in creating a DEM from a paper-based topographic map in a GIS platform.

## 2. Basic concepts & definitions

### *Topographic map*

<sup>o</sup> is a type of map characterized by large-scale detail and quantitative representation of relief, usually using contour lines in modern mapping.

**4** 

<sup>o</sup> is a detailed & accurate graphic representation of cultural & natural features on the ground (Center for Topographic Information, 2007).

### *Contour line*

<sup>o</sup> A contour line connects a series of points of equal elevation & is used to illustrate relief on a map. For example, numerous contour lines that are close to one another show hilly or mountainous terrain; when far apart, they indicate a gentler slope. *Source:* Center for Topographic Information ( 2007).

#### *Scanning*

<sup>o</sup> is a process of converting any paper-based material (in this case, paperbased topographic map) into a digital format, which is usually integrated into the GIS database (Lwin & Estoque, In press).

# 2. Basic concepts & definitions

### *Georeferencing*

<sup>o</sup> refers to the process of assigning map coordinates to an image data (Leica Geosystems, 2005).

**5** 

<sup>o</sup> Data that are already georeferenced can be used as reference in georeferencing.

### *Digitizing*

<sup>o</sup> is a process of converting spatial features (point, line & polygon) from a paper-based source into a digital form by tracing. This can be done using a digitizing tablet or by on-screen digitizing.

### *Interpolation*

- <sup>o</sup> is a process of assigning values to unknown points by using values from usually scattered set of known points.
- <sup>o</sup> is a procedure used to predict cell values for locations that lack sampled points (Childs, 2004).

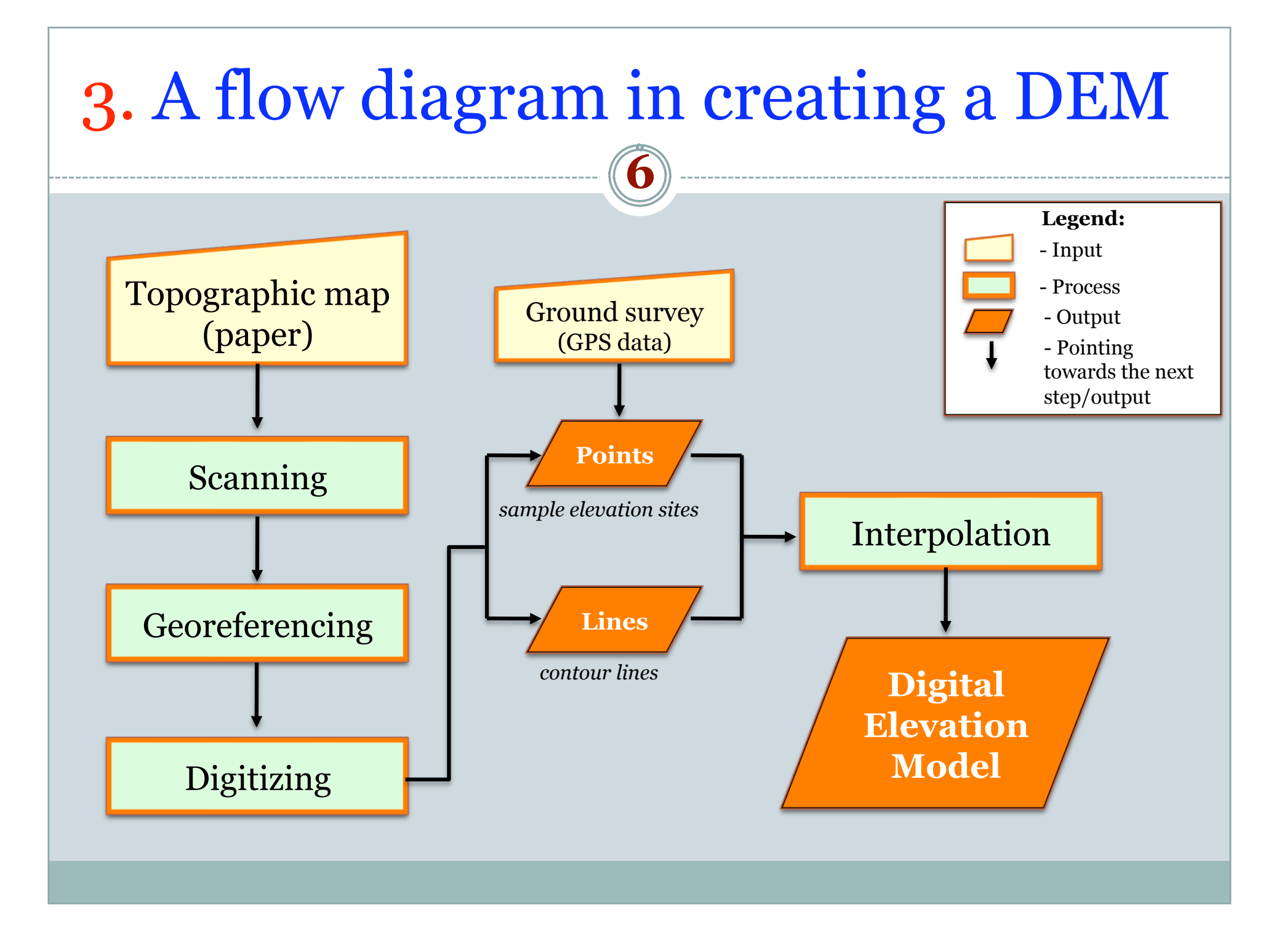

### 3.1. Scanning

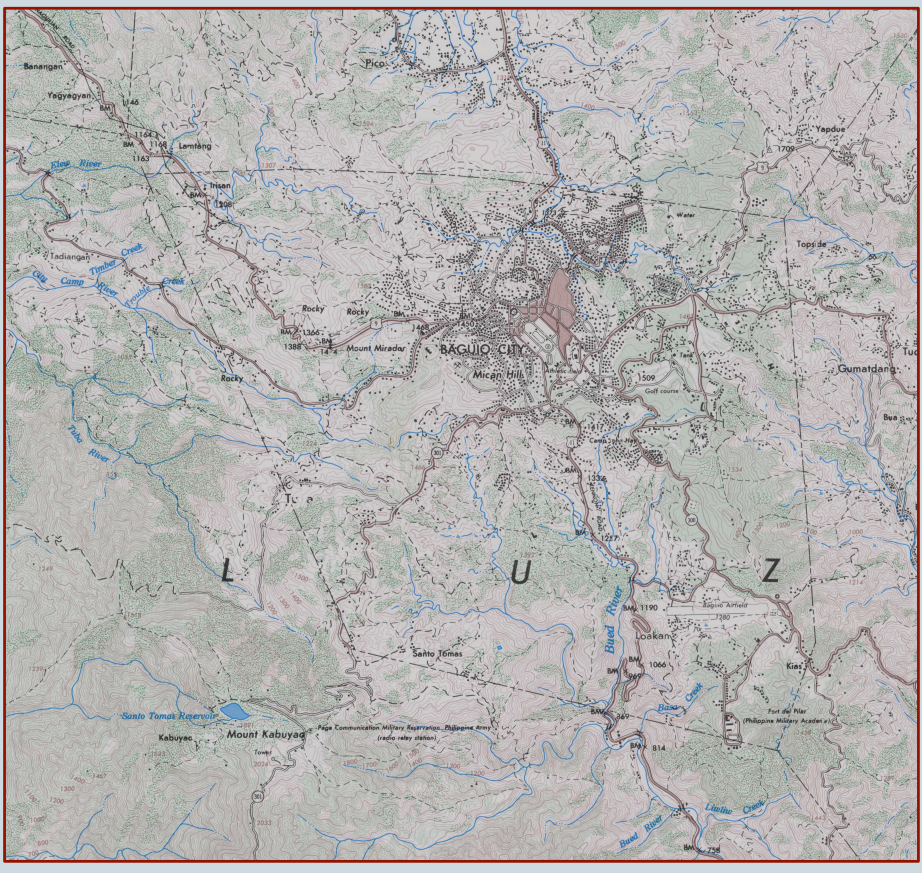

Scanned topographic map (.jpg)

• Prior to on-screen digitizing, paper maps have to be integrated into the GIS database by converting them into digital format. The process of such conversion is known as scanning.

• Through scanning, map features including texts and symbols are automatically captured as individual cells or pixels and an automated image is produced.

• These features in raster format are then "vectorized" through tracing or on-screen digitizing.

• Generally, in order to have a good source image in the digitizing process, a scanner needs to have a good resolution and, depending on the underlying purpose, large enough to accommodate the whole map sheet being scanned.

Source: Lwin & Estoque (In press)

**7** 

### 3.2. Georeferencing

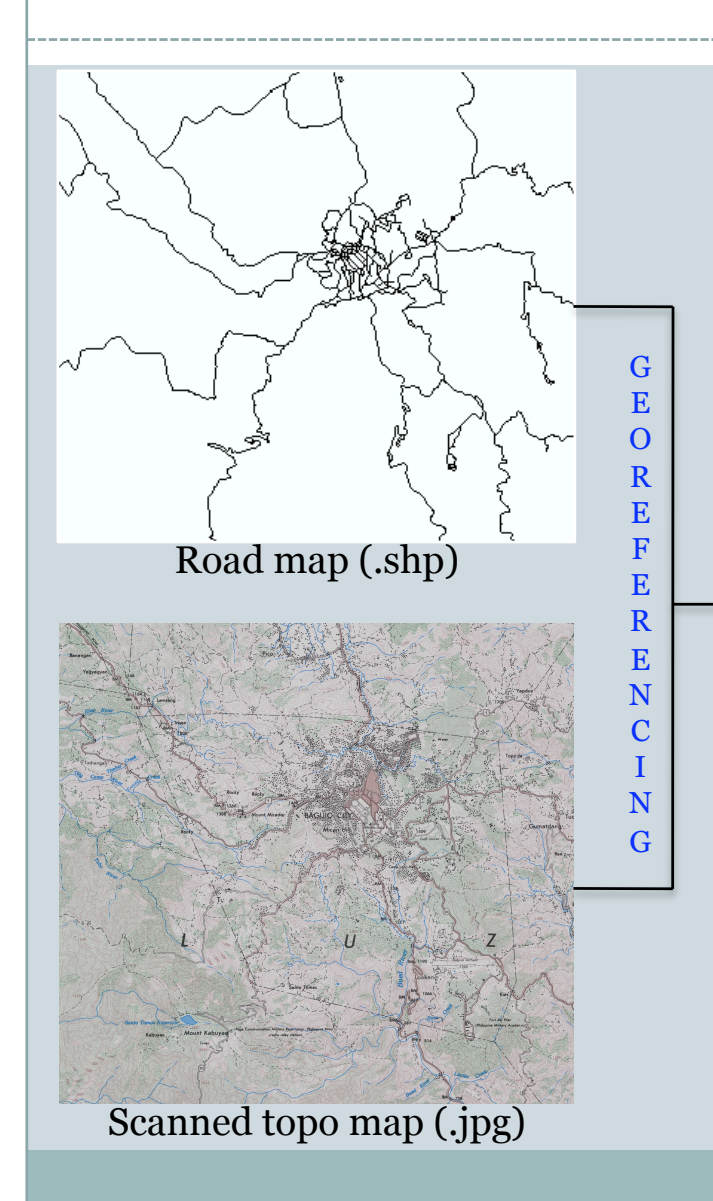

• In this presentation, georeferencing was done in ArcGIS software. (See Cassity, 2006; ESRI, 2008a)

**8**

• The road map, which is in shape file format & already georefenced was used as a reference feature. (*Other features can also be used).* 

• Forty five (45) ground control points were collected. *(Collect as much points as possible to have a better accuracy).* 

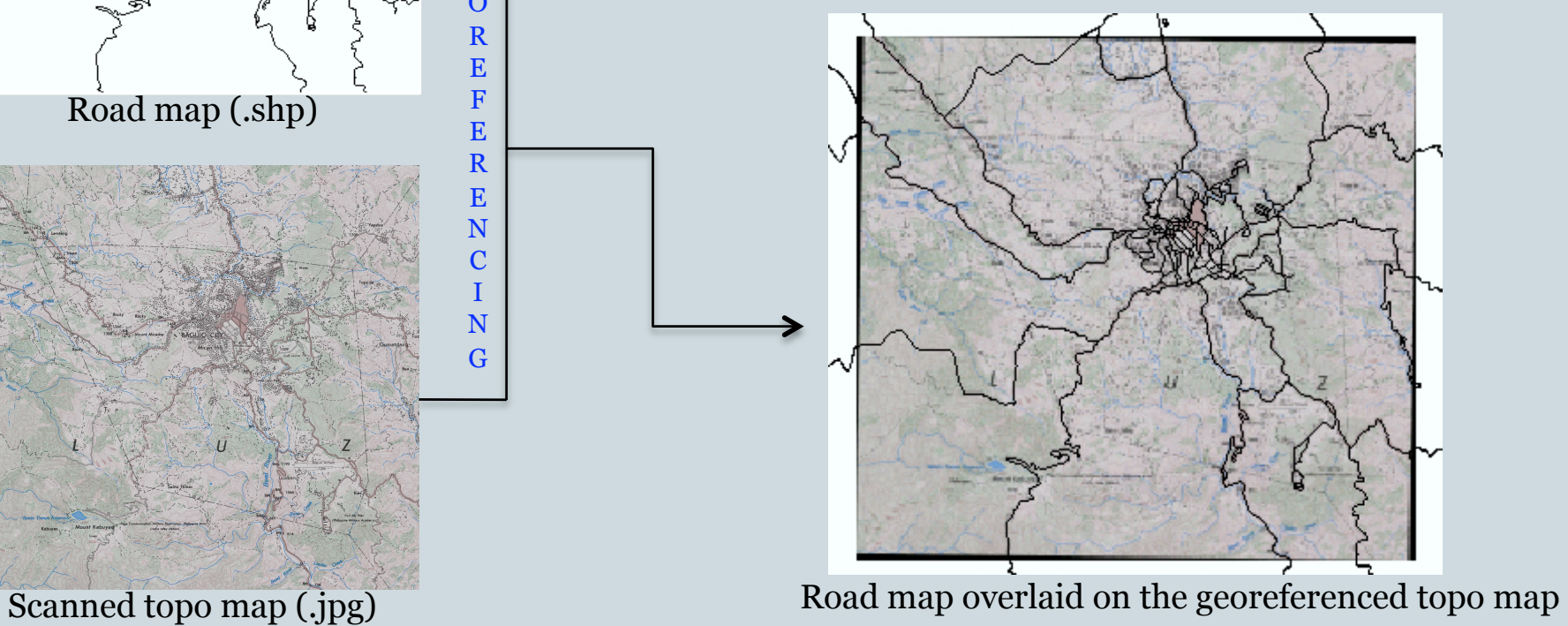

### 3.3. Digitizing

• In this presentation, only a portion of the georeferenced topographic map was selected & digitized.

**9** 

• The selected area is called "area of interest" or "aoi".

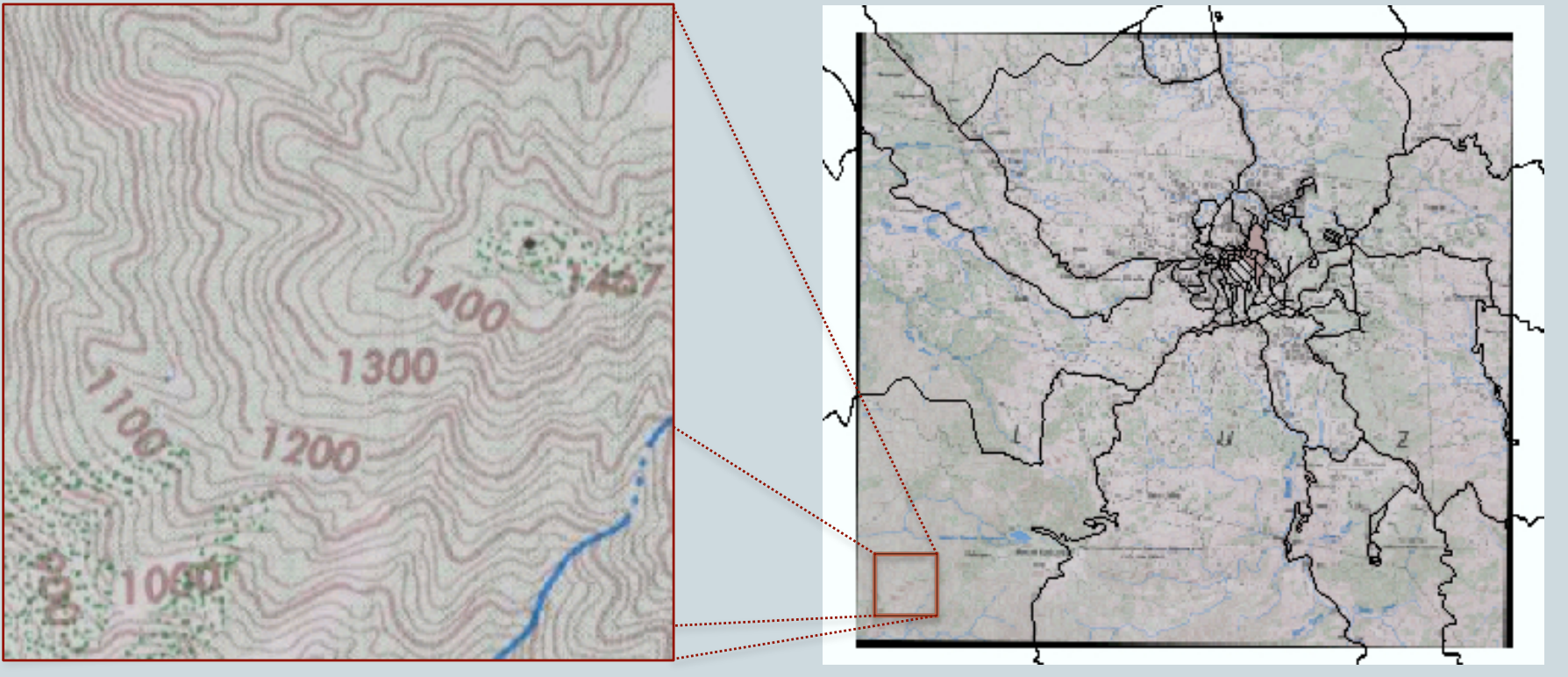

Area of interest Road map overlaid on the georeferenced topo map

### 3.3.a. Digitizing (Lines)

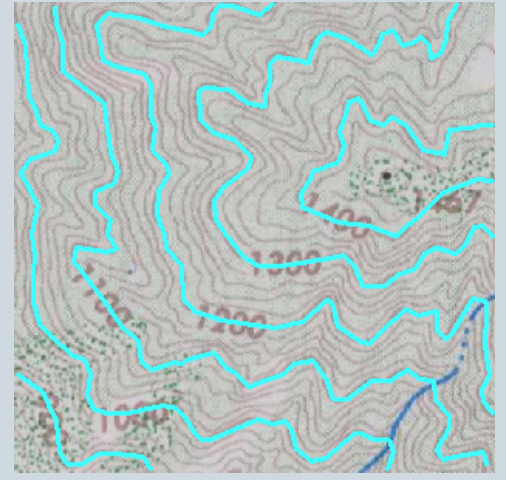

On-screen digitizing

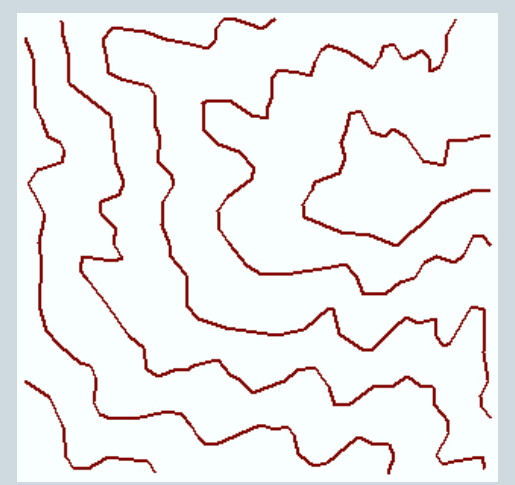

In order to have a more detailed DEM output, digitizing the contours at 20m interval is a good option. Lower contour interval denotes a more detailed topographic map or DEM.

• However, in this presentation, a contour interval of 100m was used. Thus, only the contour lines at 100m interval (i.e. 900, 1000, 1100, etc.) were digitized.

• Digitizing was done using ArcGIS software (on-screen digitizing).

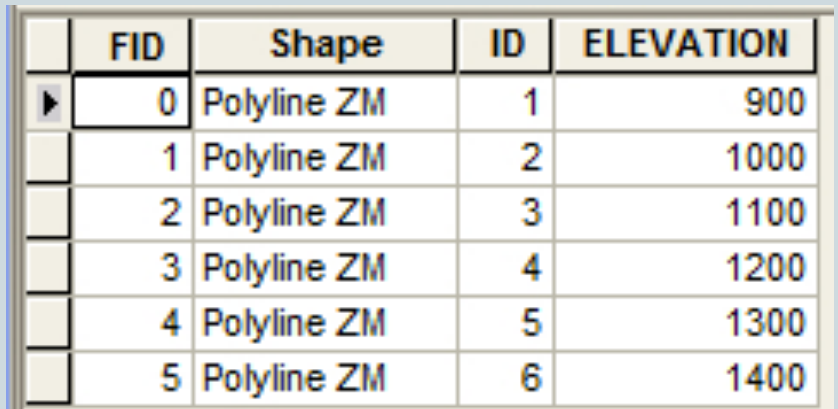

**10** 

Digitized contour lines Attribute table (Elevation – m asl)

### 3.3.b. Digitizing (Points)

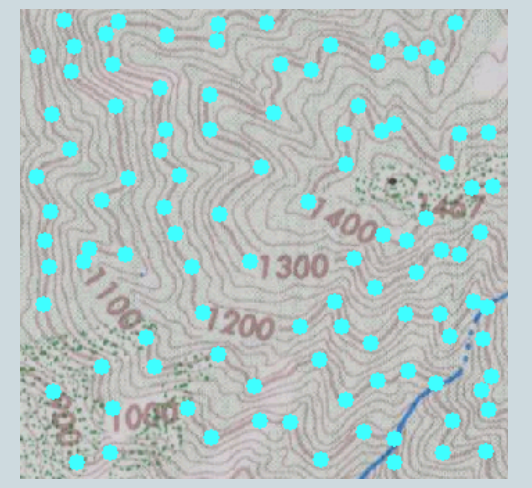

#### On-screen digitizing

Digitized sample points

•In this presentation, digitizing was done using ArcGIS software (on-screen digitizing).

- Alternatively, as shown in slide no.5, sample points can also be collected from ground survey using GPS.
- The more sample points collected & used, the more accurate the output will be in representing the earth's surface.

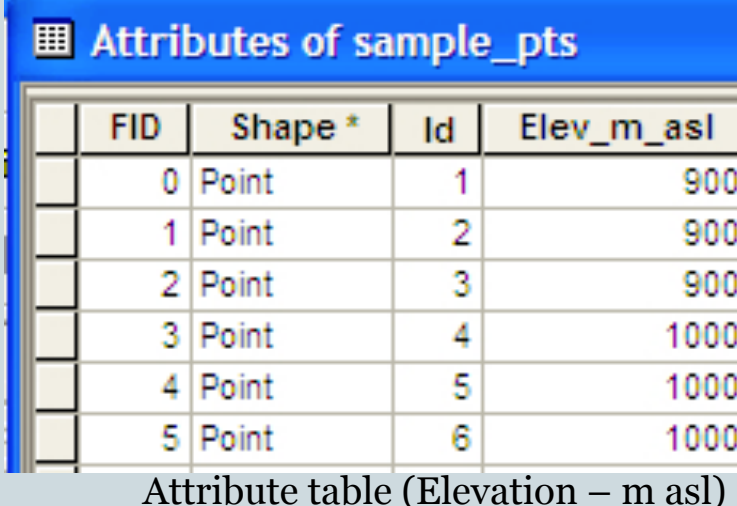

**11** 

#### *Note:*

Sample points can also be extracted from contour lines (if digital contour map is already available).

### 3.4.a. Interpolation (using contour lines)

#### Method:

• The "Topo to Raster" interpolation method can be accessed from the "Spatial Analyst Tools" of ArcGIS under "Interpolation". *The digitized contour lines in section 3.3.a were used as input.* 

**12** 

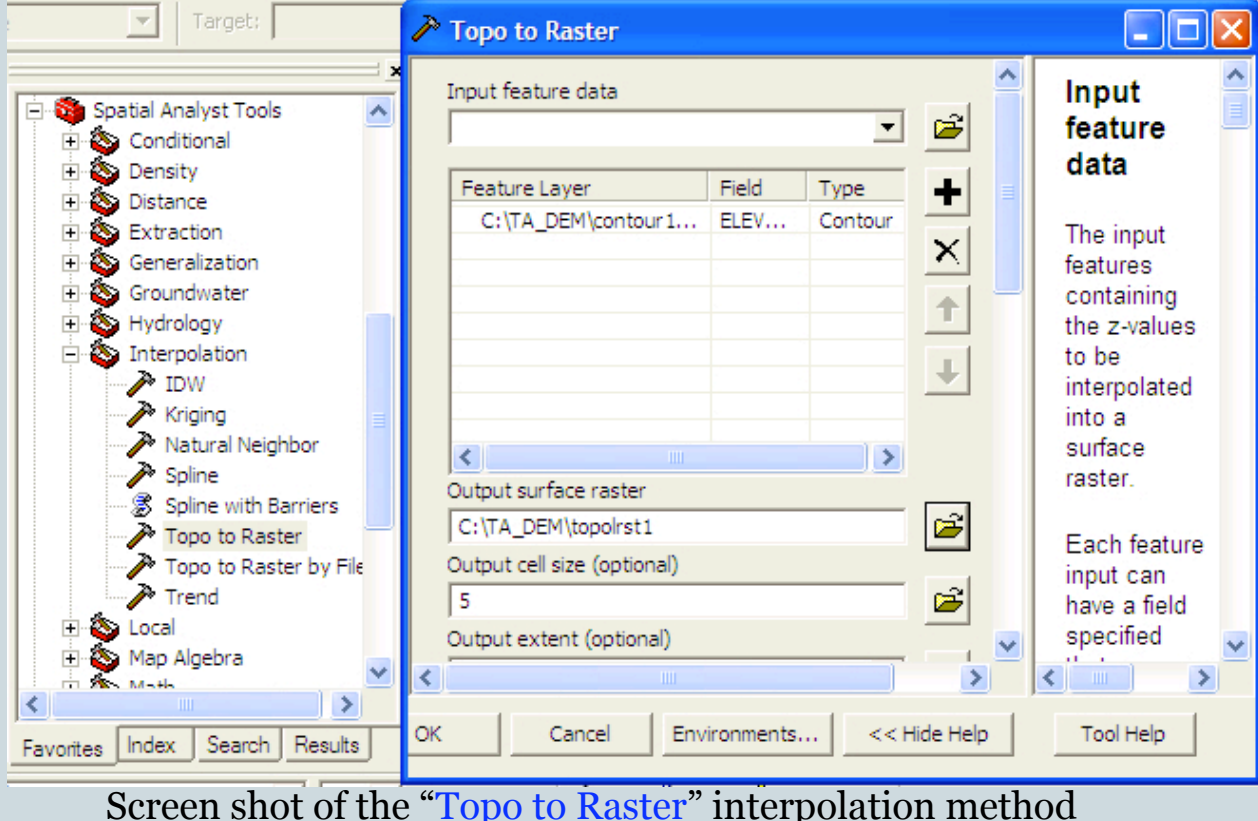

This method allows the user or analyst to interpolate the digitized contour lines directly to generate a surface map or DEM.

• In the "Topo to Raster" window, one can specify the "field" containing the values to be used in the interpolation process.

• The output cell size can also be defined.

### 3.4.a. Interpolation (using contour lines)

**13** 

#### Output:

• The DEM of the aoi generated using the "Topo to" Raster" interpolation method is presented below.

 - A spatial resolution of 5m was assigned during the interpolation process.

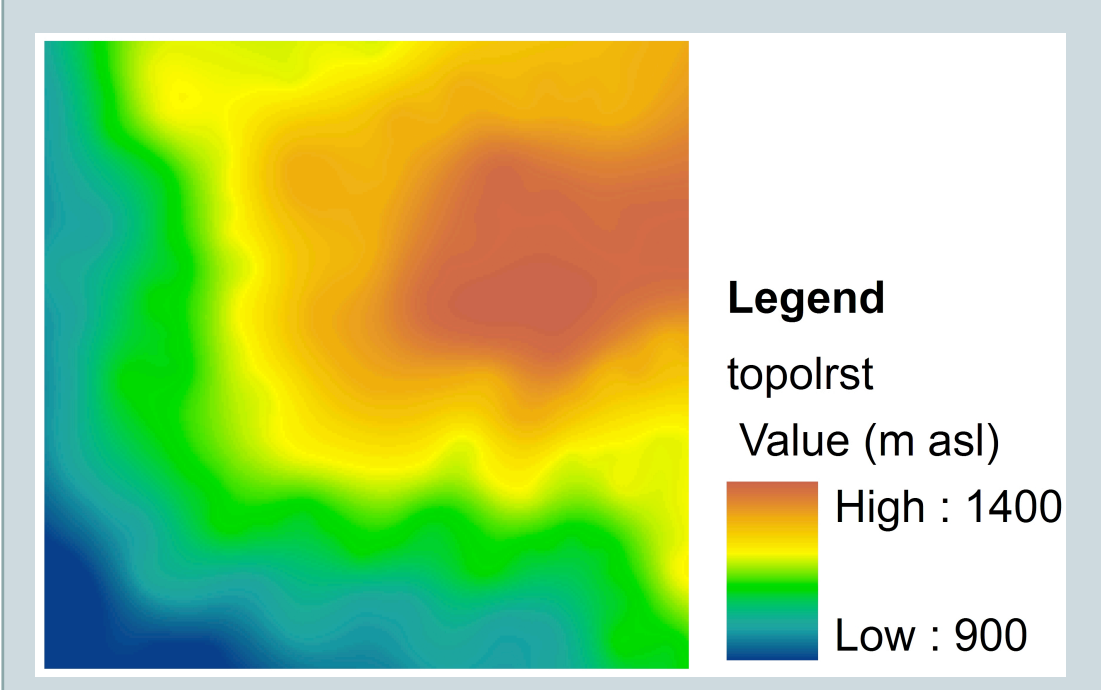

The "Topo to Raster" method imposes constraints that ensure a hydrologically correct digital elevation model that:

- contains a connected drainage structure; &
- correctly represents ridges & streams from input contour data.

• It uses an iterative finite difference interpolation technique that optimizes the computational efficiency of local interpolation without losing the surface continuity of global interpolation.

• It was specifically designed to work intelligently with contour inputs.

Digital Elevation Model (output of the "Topo to Raster" method)

Source: Childs (2004)

#### Methods:

 Some of the most common interpolation methods include Inverse Distance Weighted (IDW) interpolation, Spline, & Kriging. These are all available in ArcGIS software.

**14** 

#### *IDW* (Sources: Childs (2004); ESRI (2008b))

- This method should be used when the set of points is dense enough to capture the extent of local surface variation needed for analysis.
- It estimates cell values by averaging the values of sample data points in the neighborhood of each processing cell.
- The closer a point is to the center of the cell being estimated, the more influence or weight it has in the averaging process.
	- The greater the distance, the less influence the cell has on the output value. Source: Childs (2004)

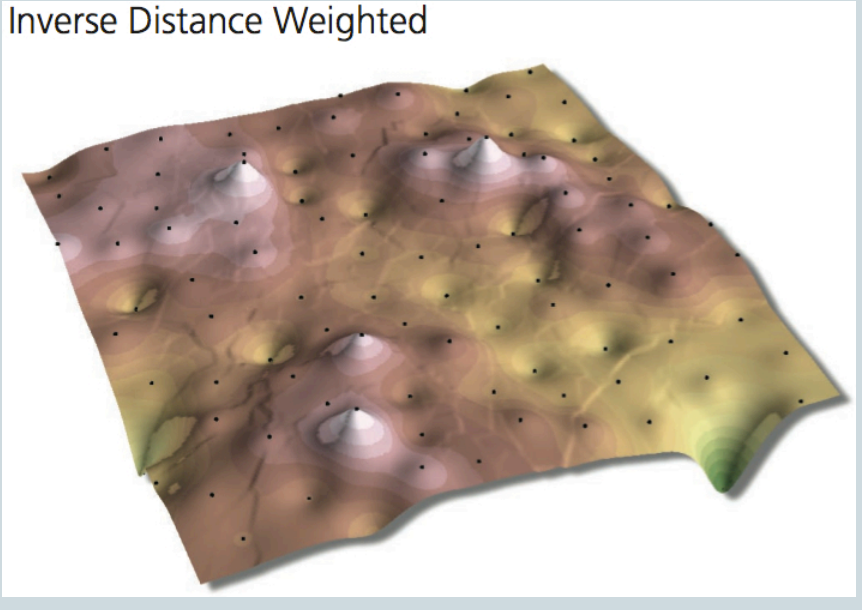

**15** 

#### Methods:

#### *Spline* (Sources: Childs (2004); ESRI (2008c))

- This is an interpolation method that estimates values using a mathematical function that minimizes overall surface curvature, resulting in a smooth surface that passes exactly through the input points.
- Conceptually, it is like bending a sheet of rubber so that it passes through the points while minimizing the total curvature of the surface.
- It can predict ridges & valleys in the data & is the best method for representing the smoothly varying surfaces of phenomena such as temperature.

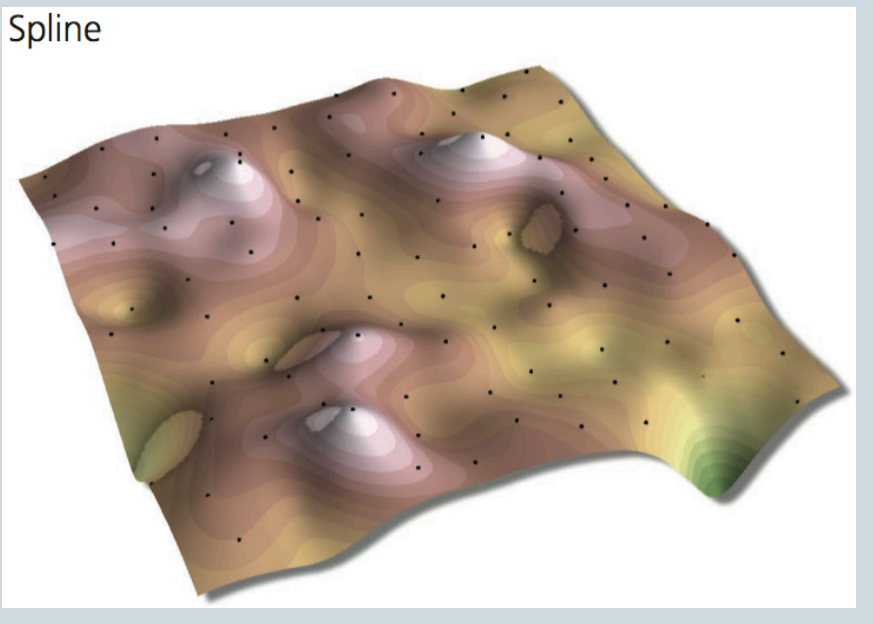

Source: Childs (2004)

**16** 

#### Methods:

#### *Kriging* (Sources: Childs (2004); ESRI (2008d))

- This is an advanced geostatistical procedure Kriging that generates an estimated surface from a scattered set of points with z-values (or elevations).
- It involves an interactive investigation of the spatial behavior of the phenomenon represented by the z-values before you select the best estimation method for generating the output surface.
- It is most appropriate when a spatially correlated distance or directional bias in the data is known & is often used for applications source: Childs (2004) in soil science & geology.

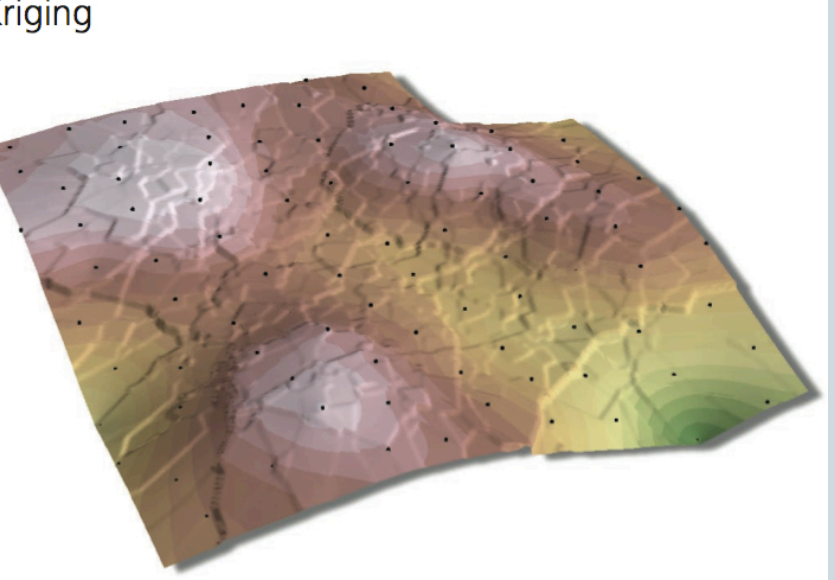

**17** 

#### *Graphical comparison of IDW, Spline & Kriging.*

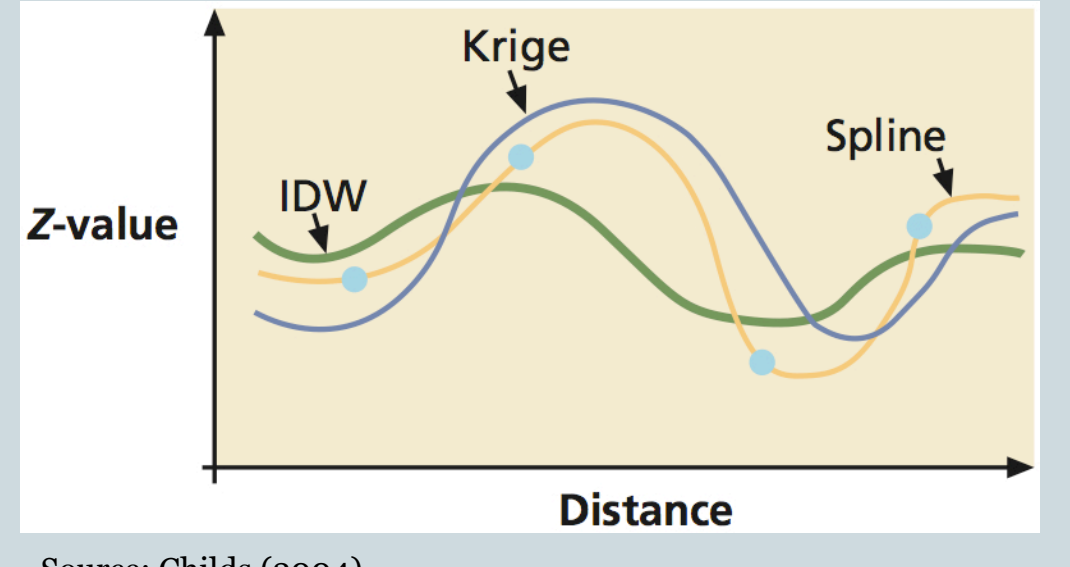

In this presentation, particularly on the next  $two (2)$  slides, the collected points from the topo map in section 3.3.b were interpolated using Spline method.

Source: Childs (2004)

#### Method:

• The "Spline" interpolation method can be accessed from the "Spatial Analyst Tools" of ArcGIS under "Interpolation". *The digitized points in section 3.3.b were used as input. Alternatively, sample GPS points collected during field survey can also be used as input (See slide no. 5).* 

**18** 

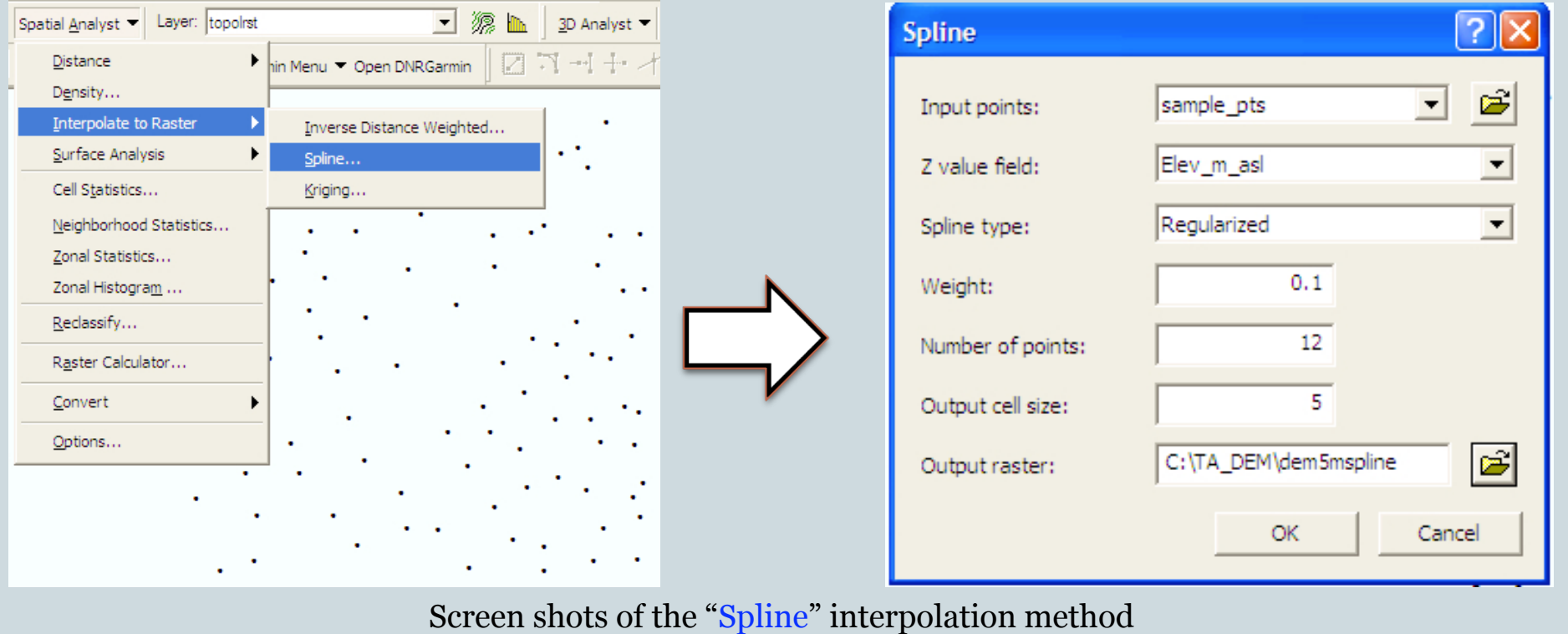

**19** 

#### Output:

• The generated DEM of the aoi generated by using the Spline interpolation method is presented below.

 - A spatial resolution of 5m was assigned during the interpolation process.

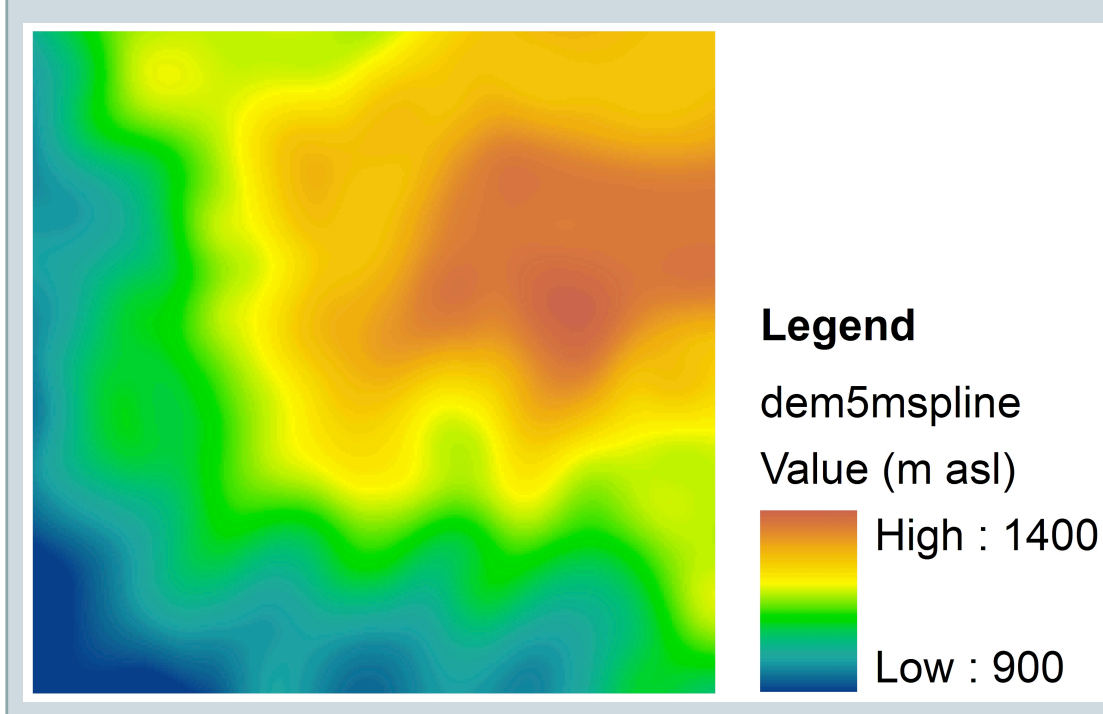

• Like the output of the "Topo to Raster" method, the DEM generated by using the "Spline" method can now be used for spatial analysis.

• Several topographic features like slope and aspect can also be derived from the DEM.

• DEM can be displayed using the "classified" or "stretched" options under "symbology" or by using different classification methods like natural break, equal interval, etc.

• In this presentation, the DEM is displayed using the "stretched" option under "symbology".

Digital Elevation Model (output of the "Spline" method)

## Remarks

• In this presentation, the methods in creating a DEM using contour lines and sample points digitized from a paperbased topographic map were illustrated and explained.

**20** 

• There are a number of interpolation methods, thus, one should carefully select which method is more appropriate based on the distribution of sample data and the underlying purpose and phenomenon .

## References & Suggested Readings

Cassity, K. 2006. Georeferencing an image in ArcGIS. http://www.teachmegis.com Accessed 10 June 2011.

**21** 

- Center for Topographic Information. 2007. Mapping Information: Topo Maps: Frequently Asked Questions. Natural Resources Canada. http://maps.nrcan.gc.ca/topo101/faq\_e.php Accessed 11 June 2011.
- Childs, C. 2004. Interpolating surfaces. ESRI Education Services. www.esri.com/news/arcuser/0704/files/ interpolating.pdf Accessed 14 June 2011.
- ESRI. 2008a. Georeferencing a raster dataset. http://webhelp.esri.com/arcgisdesktop/9.2/index.cfm? TopicName=Georeferencing\_a\_raster\_dataset Accessed 10 June 2011.
- ESRI. 2008b. How IDW works. http://webhelp.esri.com/arcgisdesktop/9.2/index.cfm?TopicName=How %20IDW%20works Accessed 12 June 2011.
- ESRI. 2008c. How Spline works. http://webhelp.esri.com/arcgisdesktop/9.2/index.cfm?TopicName=How %20Spline%20works Accessed 12 June 2011.
- ESRI. 2008d. How Kriging works. http://webhelp.esri.com/arcgisdesktop/9.2/index.cfm?TopicName=How %20Kriging%20works Accessed 12 June 2011.
- Lwin, K. & Estoque (In press). Geospatial data collection, processing and applications in GIS. In Murayama, Y. (Ed), *Progress in geospatial analysis*. Dordrecht: Springer Science +Business Media B.V., isbn: 978-4-431-53999-5 (Due: January 18, 2012).
- Sulebak, J. R. 2000. Applications of digital elevation models. DYNAMAP "White Paper". SINTEF. www.math.sintef.no/git/downloads/DEM**application**s.pdf Accessed 10 June 2011.
- USGS. 2001. Digital Elevation Models: USGS Digital Elevation Model Information. Rocky Mountain mapping Center. http://rmmcweb.cr.usgs.gov/elevation/dpi\_dem.html Accessed 14 June 2011.

www.esri.com/geostatisticalanalyst